## 替换档案操作指引

对于上级团委已审核通过的团员电子档案,系统目前已放开 替换功能,操作方法如下。

1. 操作权限。

(1) 团(总)支部团员的团员电子档案须由上级团(工) 委管理员替换,替换后由上级团的领导机关审核,若审核未通过 仍保留原档案。

(2) 团(工)委、团的领导机关本级团干部的团员电子档 案由本级管理员替换,同理团(工)委提交的档案仍需由上级团 的领导机关审核,团的领导机关替换的档案无需审核。

2. 具体操作步骤。

(1) 管理员点击"团员管理-电子数据库"菜单,进入默认界 面,然后点击表格中"本级新发展团员详情"列的眼睛图标打开新 发展团员列表。

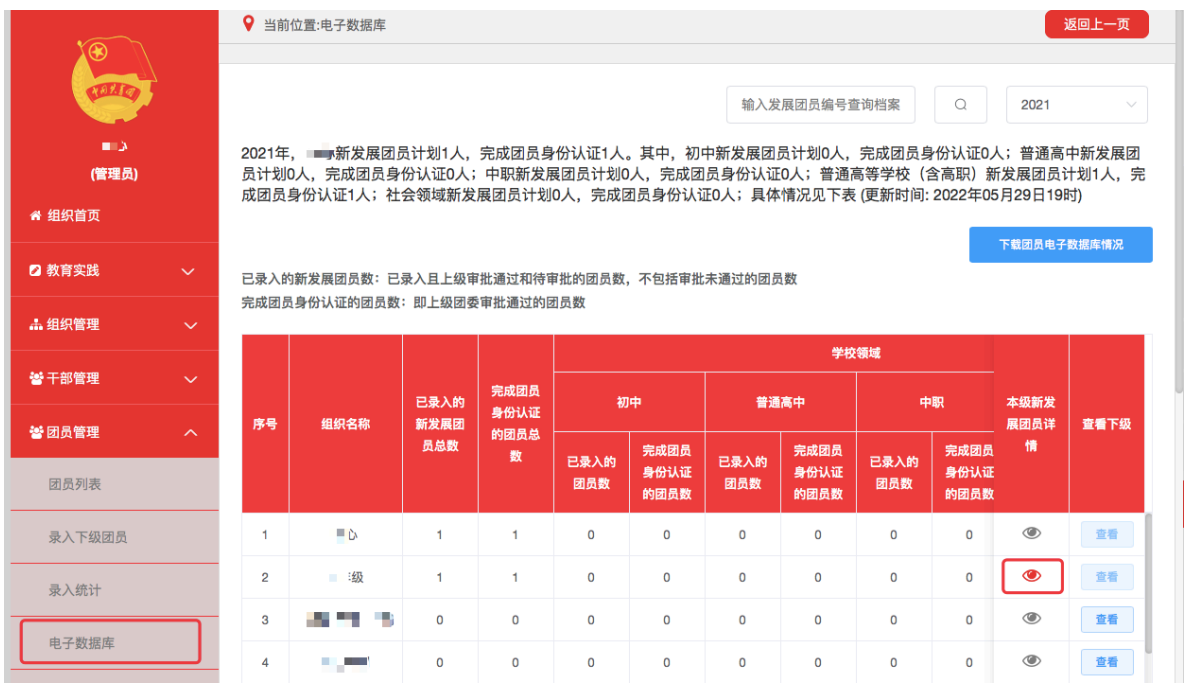

(2) 点击"操作"栏的"替换"按钮即可重新上传团员电子档 案。

注意事项:"档案是否上传"列的"替换档案"功能针对的是之 前上级团委审核未通过的情况。

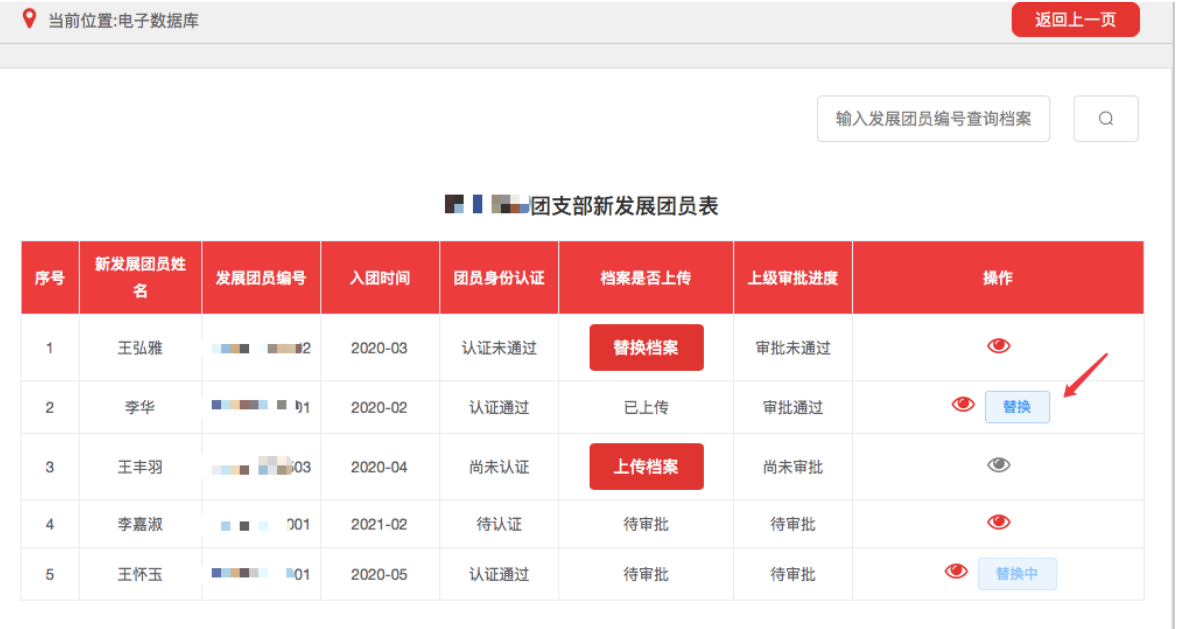